Hoja1

## **EJERCICIO: Formato de celdas – Trabajo con Hojas – Tipos de datos – Bordes**

**La planilla se utilizará para el control del consumo de los vehículos de la empresa.**

- 1. Modificar el nombre de la hoja 1 por Auto 1
- 2. Modificar el nombre de la hoja 2 por Camioneta 1
- 3. Eliminar la hoja 3
- 4. Copiar la planilla que sigue en la hoja Auto 1, intentando la mayor similitud posible con el ejemplo.
	- a. La fuente utilizada para toda la planilla es Balker 12 (el título tamaño 18)
	- b. Establecer los bordes para las celdas comprendidas entre A3 y F7
	- c. El color de relleno para los títulos es a elección y se debe utilizar un color de fuente blanca y negrita

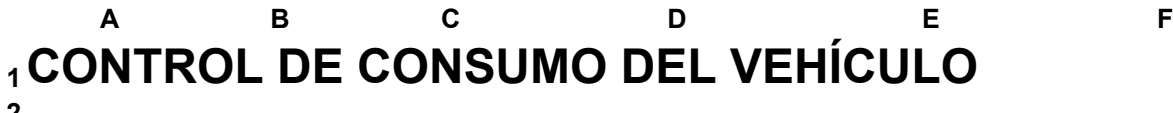

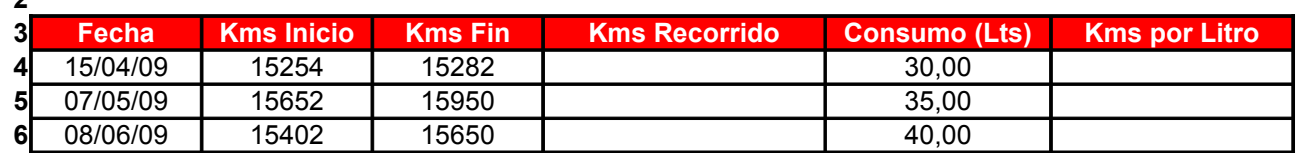

## **Fórmulas**

- 5. Calcule la cantidad de kilómetros recorridos en las celdas D4 , D5 y D6
- 6. Calcule los kilómetros por litro (relación entre kms recorridos y carga de combustible)